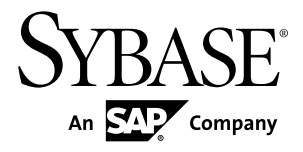

# リリース・ノート **Adaptive Server® Enterprise 15.7**

Windows

ドキュメント ID: DC71331-01-1570-01

改訂: 2011 年 9 月

Copyright © 2011 by Sybase, Inc. All rights reserved.

このマニュアルは Sybase ソフトウェアの付属マニュアルであり、新しいマニュアルまたはテクニカル・ノー トで特に示されないかぎりは、後続のリリースにも付属します。このマニュアルの内容は予告なしに変更され ることがあります。このマニュアルに記載されているソフトウェアはライセンス契約に基づいて提供されるも のであり、無断で使用することはできません。

アップグレードは、ソフトウェア・リリースの所定の日時に定期的に提供されます。 このマニュアルの内容を 弊社の書面による事前許可を得ずに、電子的、機械的、手作業、光学的、またはその他のいかなる手段によっ ても、複製、転載、翻訳することを禁じます。

Sybase の商標は、Sybase の商標リスト (<http://www.sybase.com/detail?id=1011207>) で確認できます。Sybase およ びこのリストに掲載されている商標は、米国法人 Sybase, Inc. の商標です。® は、米国における登録商標である ことを示します。

このマニュアルに記載されている SAP、その他の SAP 製品、サービス、および関連するロゴは、ドイツおよ びその他の国における SAP AG の商標または登録商標です。

Java および Java 関連のすべての商標は、米国またはその他の国での Oracle およびその関連会社の商標または 登録商標です。

Unicode と Unicode のロゴは、Unicode, Inc. の登録商標です。

IBM および Tivoli は、International Business Machines Corporation の米国およびその他の国における登録商標で す。

このマニュアルに記載されている上記以外の社名および製品名は、当該各社の商標または登録商標の場合があ ります。

Use, duplication, or disclosure by the government is subject to the restrictions set forth in subparagraph  $(c)(1)(ii)$  of DFARS  $52.227$ -7013 for the DOD and as set forth in FAR  $52.227$ -19(a)-(d) for civilian agencies. Sybase, Inc., One Sybase Drive, Dublin, CA 94568.

# 目次

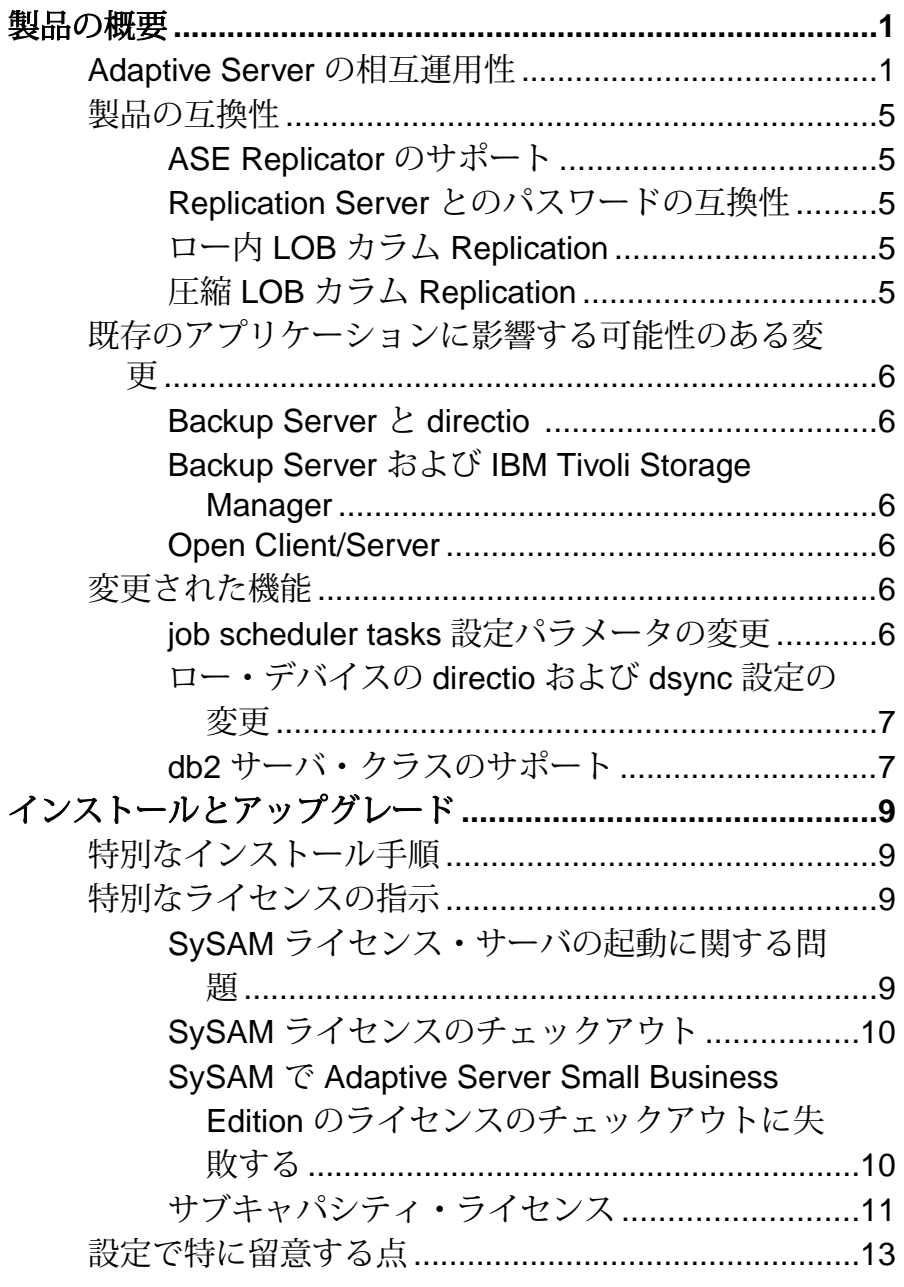

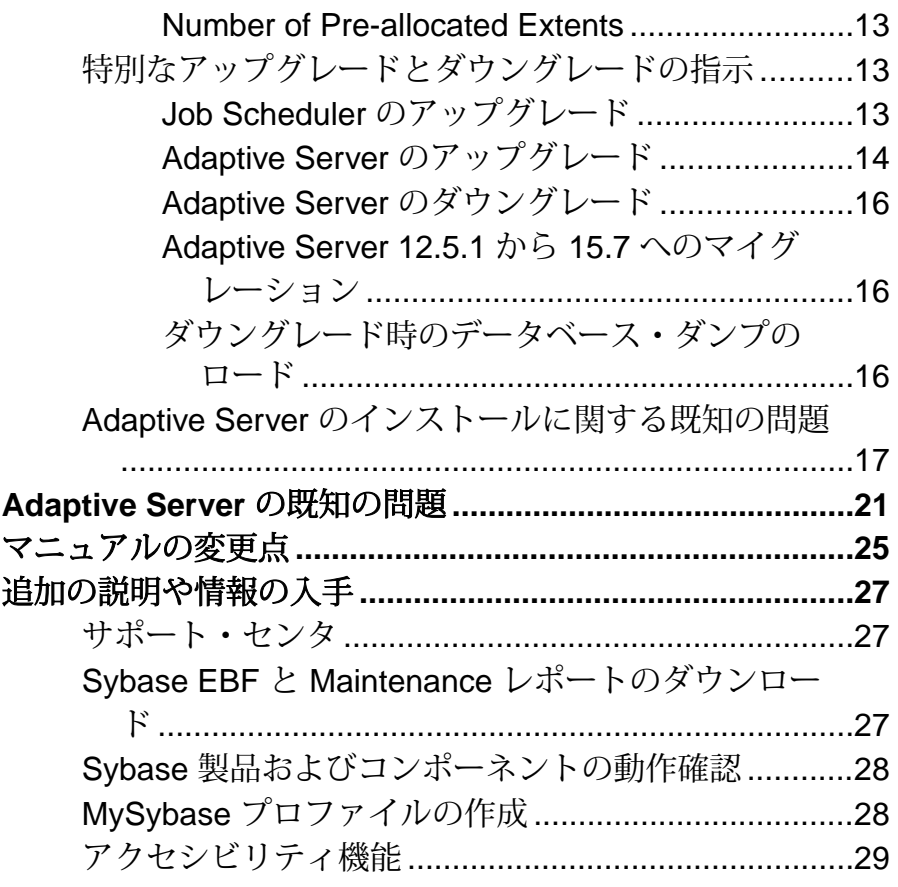

## <span id="page-4-0"></span>製品の概要

このリリース・ノートでは、AdaptiveServer® Enterprise バージョン 15.7 に関する最 新の情報を提供します。 最新バージョンは Web で入手できます。

Adaptive Server Enterprise のサーバ・コンポーネントとクライアント・コンポーネ ントは、別々の CD または DVD に収められています。

インストール・キット インストール・キットには、次のものが含まれています。

- Server メディア (CD または DVD)
- PC-Client メディア
- 使用しているプラットフォーム固有の Getting Started メディアおよび次のマ ニュアル
	- インストール・ガイド
	- リリース・ノート (このマニュアル)

#### **Adaptive Server** の相互運用性

異なるプラットフォーム、バージョン、およびクライアント製品における他の Sybase® 製品と Adaptive Server の相互運用性

ビッグ・エンディアン・プラットフォームとリトル・エンディアン・プラット フォーム間の相互運用性が検証されています。 Windows、Linux x86-32、Linux x86-64、Sun Solaris x86-32、および Sun Solaris x86-64 は、リトル・エンディアンの プラットフォームです。 IBM AIX、Linux on Power、Sun Solaris SPARC、および Itanium 版 HP-UX は、ビッグ・エンディアンのプラットフォームです。

注意: Adaptive Server の新しい機能を使用するためには、使用しているクライア ントでその機能がサポートされていることを確認してください。使用しているク ライアントでサポートされる機能については、クライアント固有のマニュアルを 参照してください。AdaptiveServer の特定の機能を使用するためには、クライアン トのアップグレードが必要になることがあります。

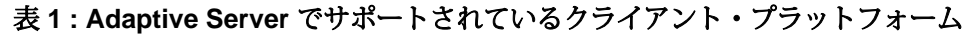

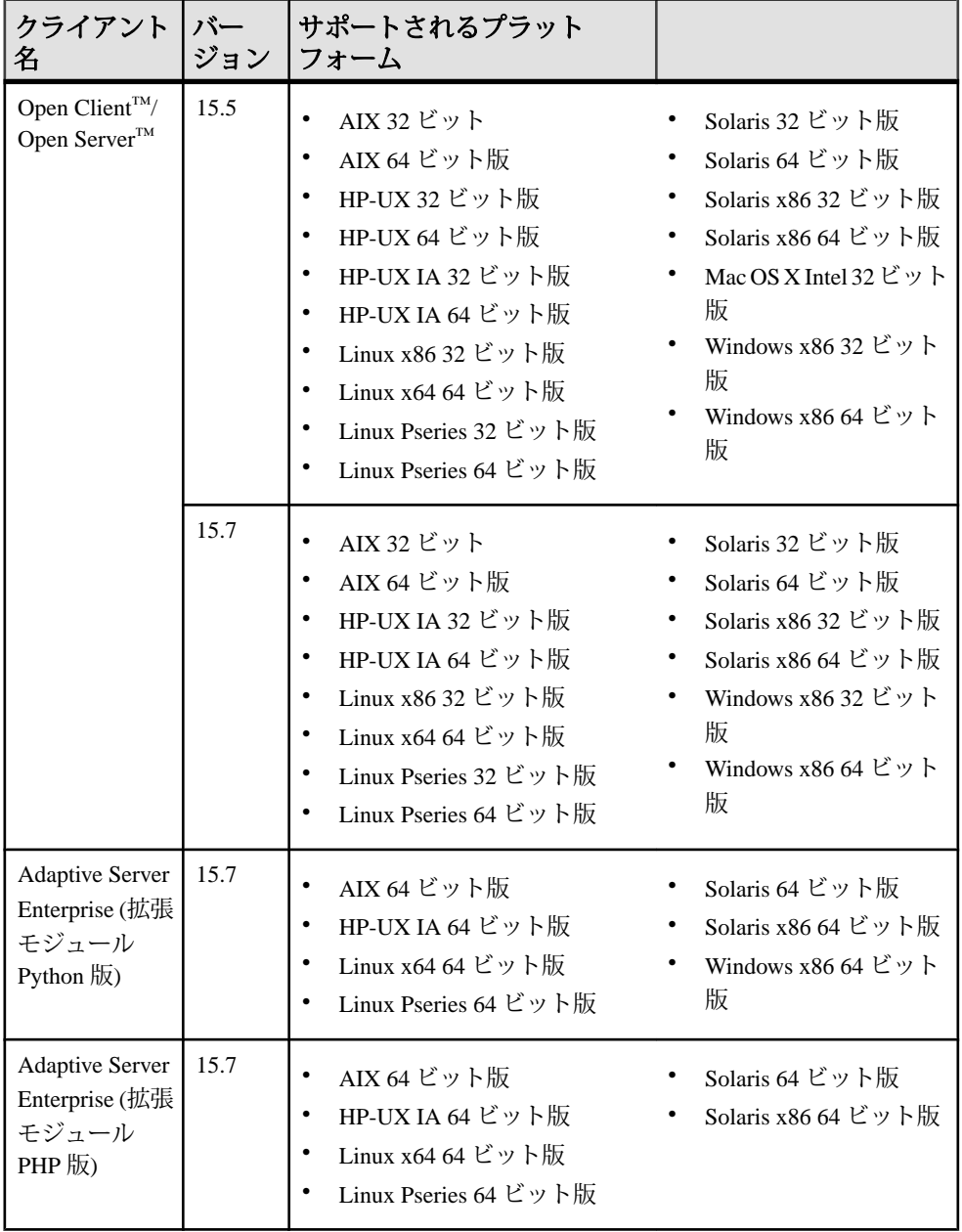

#### 製品の概要

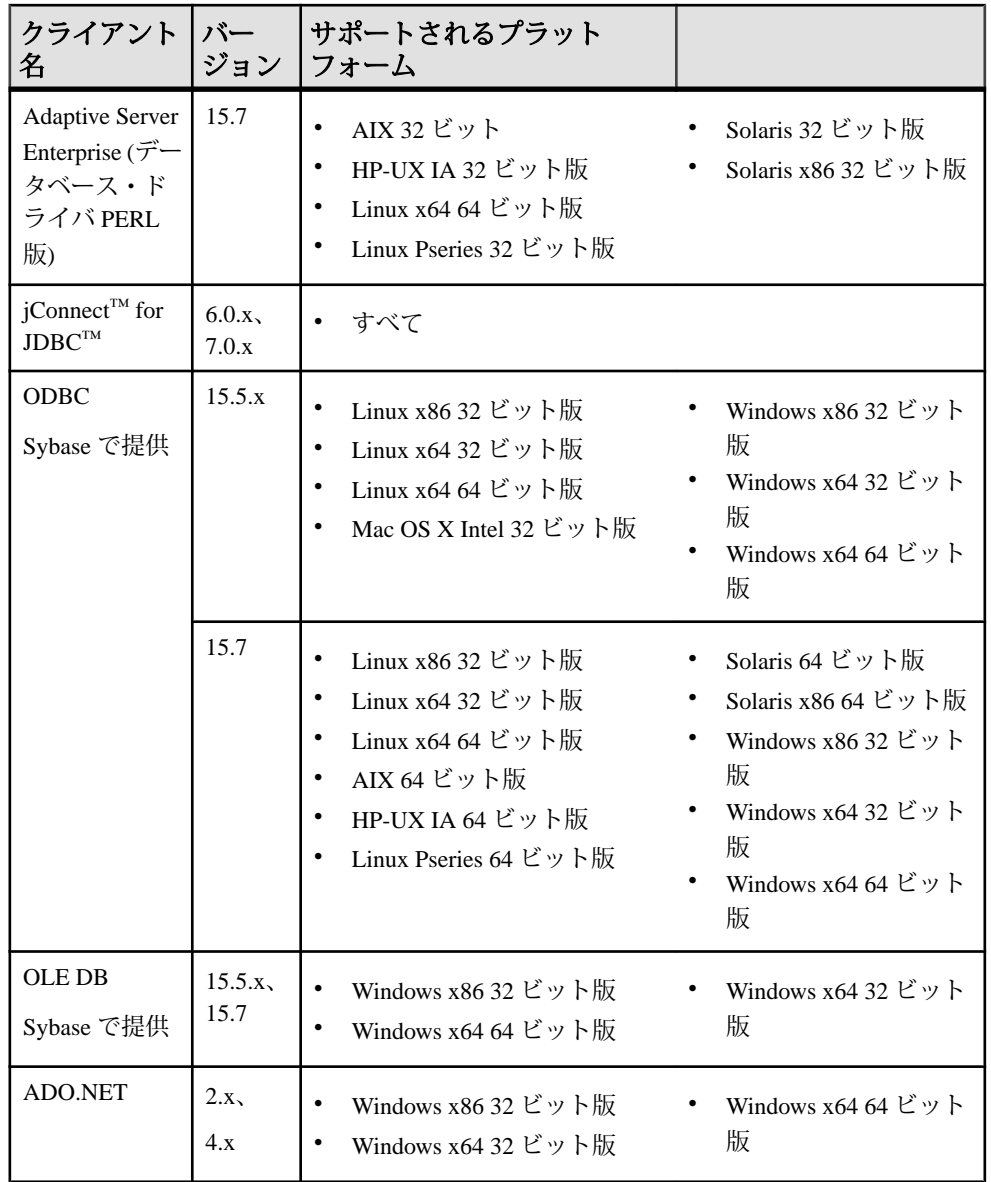

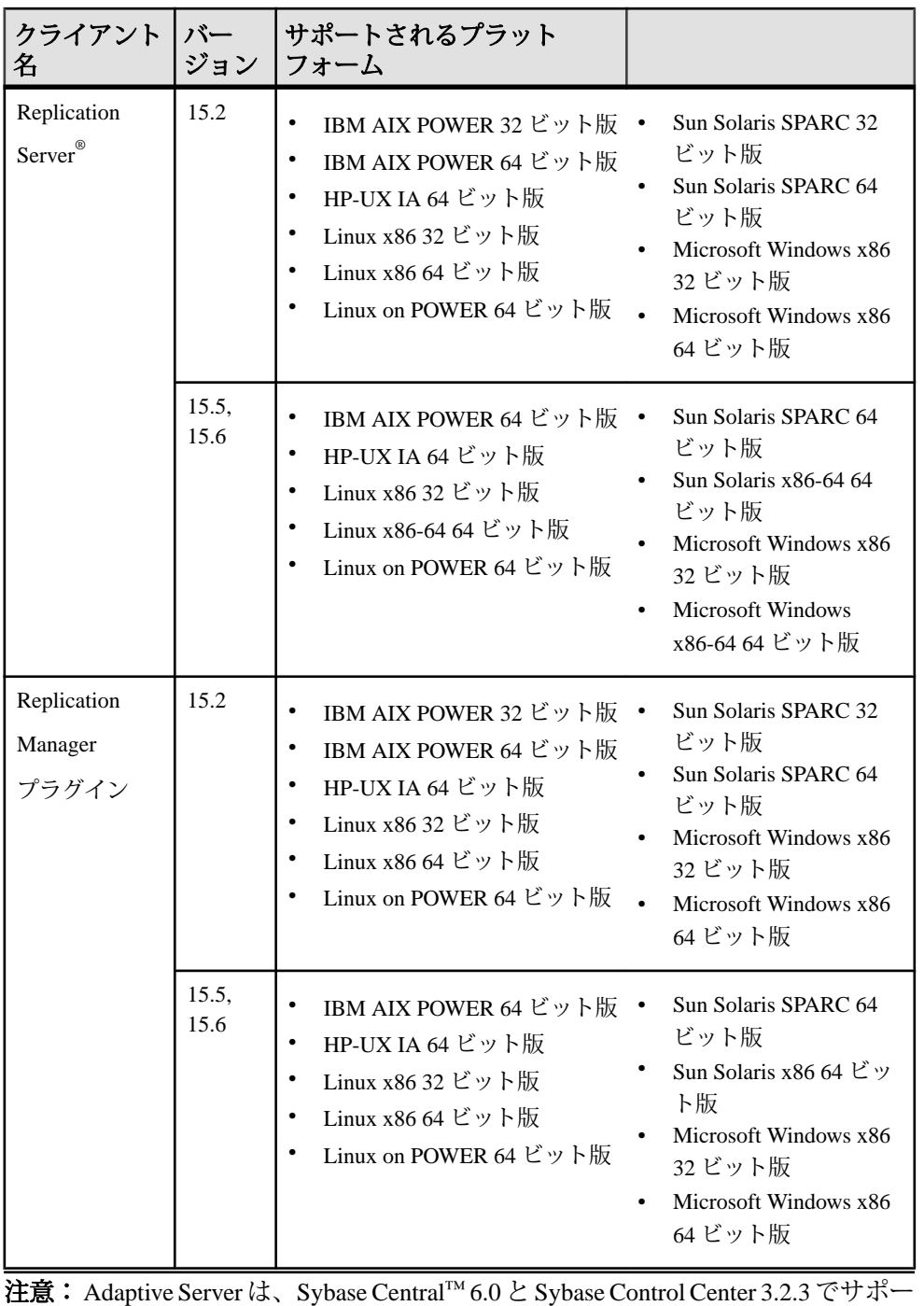

トされています。

## <span id="page-8-0"></span>製品の互換性

Adaptive Server の互換性について説明します。

### **ASE Replicator** のサポート

バージョン 15.5 以降では、Adaptive Server は ASE Replicator をサポートしていませ  $h_{\circ}$ 

#### **Replication Server** とのパスワードの互換性

AdaptiveServer の異なるバージョン間で、ロールおよびログインの複写に関する互 換性の問題があります。

**allow password downgrade** が 1 に設定されていると、パスワードのダウングレード 期間中にのみ、Adaptive Server バージョン 15.0.2 以降から以前のサーバ・バージョ ンに、ログインを複写できます。

パスワードを使用しても、ロールは Adaptive Server 15.7 以降から以前のサーバ・ バージョンに複写できません。

## ロー内 **LOB** カラム **Replication**

Adaptive Server 15.7 でロー内 LOB カラムを複写するセマンティックおよびインタ フェースは、15.7 より前のバージョンの LOB カラムのものと同じです。

複写のためのロー内 LOB カラムをマークするには、次を使用します。

**sp\_setrepcol** ストアド・プロシージャ: sp\_setrepcol table\_name [, {column\_name | null} [, {do\_not\_replicate | always\_replicate | replicate\_if\_changed}]] [, use\_index] .

また、プライマリ・データベースでロー内 LOB カラムを複写するときに、複写さ れたデータベースおよび複写されたテーブルの設定によっては、ロー内または ロー外でデータを格納できます。 たとえば、プライマリでより複写でのほうが ページ・サイズが小さい場合、複写テーブルのロー・サイズはより小さくなり、 複写 LOB はロー内に合いません。したがって、プライマリのロー内の値は、複写 でロー外の LOB 値として複写される場合があります。

#### 圧縮 **LOB** カラム **Replication**

Adaptive Server バージョン 15.7 は圧縮 LOB Replication をサポートしていません。

## <span id="page-9-0"></span>既存のアプリケーションに影響する可能性のある変更

既存のアプリケーションに影響する可能性のある Adaptive Server 15.7 の変更につ いて説明します。

#### **Backup Server** と **directio**

バージョン 15.5 以降では、**disk init**、**disk reinit**、または **sp\_deviceattr** を使用してデ バイスの **directio** パラメータを有効にした場合は、Adaptive Server と Backup Server の両方でオペレーティング・システムのバッファ・キャッシュを回避できます。 Adaptive Server はデバイス・オプションを Backup Server に渡します。これにより BackupServer は適切な **directio** オプションを使用してデータベース・デバイスにア クセスできます。

#### **Backup Server** および **IBM Tivoli Storage Manager**

IBM® Tivoli® Storage Manager に対するダンプおよびロードに使用できるのは、ロー カルのバックアップ・サーバのみです。リモート・バックアップ・サーバは使用 できません。

IBM TivoliStorage Manager は、ローカル・バックアップ・サーバではないホスト・ マシンで設定できます。

#### **Open Client/Server**

Open Client と Open Server に影響する変更の詳細については、Sybase Web サイトで これらの製品の最新の『リリース・ノート』を参照してください。

## 変更された機能

Adaptive Server バージョン 15.7 での最新の機能の変更点について説明します。

#### **job scheduler tasks** 設定パラメータの変更

設定パラメータ **job scheduler tasks** のデフォルト値は、Adaptive Server 15.5 ESD #1 以降のバージョンで 4 に変更されました。

ただし、RAP- The Trading Edition R4 との互換性を保つために、以下を使用して **job** scheduler tasks を 32 に設定する必要があります。

sp\_configure "job scheduler tasks", 32

<span id="page-10-0"></span>Job Scheduler Task のデフォルト値を変更する場合は、Adaptive Server で **number of user connections** も **job scheduler tasks** の値の 2 倍に増やす必要が生じる場合があ ります。 同じ Adaptive Server で Job Scheduler とジョブをホストする場合は、 Adaptive Server で **number of user connections** を **job scheduler tasks** の値の 3 倍に増 やす必要が生じる場合があります。 **number of user connections** を増やす場合は、 Adaptive Server で **max memory** を増やす必要が生じる場合があります。

注意: Adaptive Server をアップグレードする前に、**job scheduler tasks** の値を "default" に設定する場合、サーバは自動的に新しいデフォルトを 4 に設定します。

**number of user connections** の初期値が 50 で、**job scheduler tasks** を 10 に設定する 場合は、**number of user connections** を 2\*10 に増やし、パラメータを 50+20 = 70 に 設定します。Job Scheduler が同じサーバで実行されている場合は、**number of user connections** を 3\*10 に増やし、パラメータを 50+30 = 80 に設定します。

#### ロー・デバイスの **directio** および **dsync** 設定の変更

ロー・デバイスで、以下を実行することはできません。

- **disk init** コマンドの **directio** または **dsync** オプションを "**true**" に設定する
- **sp\_deviceattr** ストアド・プロシージャによって **directio** または **dsync** オプション を "**true**" に設定する

これを行うと、次のようなメッセージが返されます。

You cannot set directio option for raw device '/dev/raw/ raw235' または You cannot set attribute dsync for raw device 'myrawdisk1'。

#### **db2** サーバ・クラスのサポート

注意 Adaptive Server はサーバ・クラス db2 をサポートしていません。

**db2** を使用するには、**db2** サーバ・クラスを **direct\_connect** クラスにマイグレート してください。

製品の概要

## <span id="page-12-0"></span>インストールとアップグレード

インストールとアップグレードに関する『インストール・ガイド』への追加およ び訂正、または重要事項の最新情報を示します。

64 ビット版の Windows では、Adaptive Server 15.5 ESD #1 を Replication Server バー ジョン 15.5 と同じディレクトリにインストールすることはできません。 ただし、 Replication Server をバージョン 15.5 ESD #1 にアップグレードすると、同じディレ クトリを使用できます。

## 特別なインストール手順

このバージョンの Adaptive Server の特別なインストールの指示について説明しま す。

他の Sybase ソフトウェアと ECDA (Enterprise Connect Data Access) または MainframeConnect DirectConnect for z/OS のインストール

ECDA DirectConnect オプションまたは MainframeConnect™ DirectConnect™ for z/OS (DirectConnect Manager を含む) は、専用のディレクトリにインストールすることを 強くおすすめします。

## 特別なライセンスの指示

このバージョンの Adaptive Server の特別なライセンスの指示について説明します。

#### **SySAM** ライセンス・サーバの起動に関する問題

ライセンス・サーバ・ホストで IPv6 を有効にした場合は、ライセンス・サーバの IPv4 バージョンを適切に使用できません。

SySAM ライセンス・サーバの起動時に、次のエラーがレポートされる場合があり ます。

lmgrd is not running: Cannot connect to license server system. (-15,570:10035 "WinSock: Operation would block")

このバージョンの Adaptive Server には、IPv4 および IPv6 バージョンの SySAM ラ イセンス・サーバのソフトウェアが含まれています。**sysam configure** コマンドを 使用して、環境に適したライセンス・サーバのバージョンを選択してください。 デフォルトでは、ライセンス・サーバの IPv4 バージョンを使用するように設定さ <span id="page-13-0"></span>インストールとアップグレード

れています。ライセンス・サーバ・ホストで IPv6 を有効にした場合は、ライセン ス・サーバの IPv4 バージョンを適切に使用できません。このような場合には、

- ライセンス・サーバ・ホストで IPv6 TCP/IP プロトコルを無効にします。
- IPv6 を有効にしていない別の Windows ホストを使用します。
- ライセンス・サーバに Unix ホストを使用します。Unix では IPv4 と IPv6 の両方 が有効な場合でも、IPv4 バージョンのライセンスを使用できます。

Windows ホストで IPv6 バージョンのライセンス・サーバを使用している場合は、 IPv6 プロトコルを介してのみライセンスにアクセスできます。IPv4 専用のネット ワーク・スタックを持つホストは、この IPv6 ライセンス・サーバからライセンス を取得できません。この問題に対処するには、次のいずれかの手順を実行します。

- ライセンス・サーバに Unix ホストを使用します。Unix 上のライセンス・サー バは、IPv4 と IPv6 の両方のクライアント・ホストに対してライセンス処理を 実行できます。
- ライセンス・サーバに Windows ホストを使用するには、ライセンス・サーバに 対して IPv4 と IPv6 の両方のクライアントがある場合、IPv4 ネットワーク用と IPv6 ネットワーク用の 2 つのライセンス・サーバを設定してください。

注意: インターネット・プロトコル・バージョン 6 (IPv6) のサポートは、最新 バージョンの Microsoft Windows に組み込まれています。また、以前の Windows リ リースのサービス・パックの更新の一部として利用できます。Microsoft インター ネット・プロトコル・バージョン 6 (IPv6) については、http://technet.microsoft.com/ en-us/network/bb530961.aspx を参照してください。

## **SySAM** ライセンスのチェックアウト

以前のリリースでは、プロセッサごとのライセンス・タイプを使用して Adaptive Server がライセンスされた場合、ライセンス数は起動時に決定されていました。

このリリースでは、AdaptiveServer は使用できるプロセッサの数を定期的にチェッ クして、増加した場合は追加のライセンスのチェック・アウトを試行します。 こ の期間内に追加のライセンスが使用可能にならない場合は、30 日後に Adaptive Server がシャットダウンします。 ライセンスの猶予の詳細については、SySAM ユーザーズ・ガイド を参照してください。

### **SySAM** で **Adaptive Server Small Business Edition** のライセンスの チェックアウトに失敗する

Adaptive Server の Small Business Edition を使用する特定の状況下では、Adaptive Server をインストールできないか、Adaptive Server が仮想環境で起動しません。

これが発生した場合、Adaptive Server は次のようなエラーをレポートします。

<span id="page-14-0"></span>Cannot determine the total number of processor cores on the machine from within this virtual system. The ASE\_CORE ("CH") license type is restricted for use on a machine with a maximum of 2 processor chips regardless of whether the virtual system is limited to use fewer processor chips. You need to run 'sysamcap' on the physical machine (or virtual-machine/partition control domain) and set the reported environment variable prior to running Installer.

このエラーは次の場合に発生します。

- Adaptive Server が、物理マシンのプロセッサ数へのアクセス権を持っていない 仮想システム上で実行されている (これは AIX LPAR および HP-UX vPar 以外の すべての仮想環境に適用されます)。
- Adaptive Server が、特定数以下のプロセッサを持つマシンに使用が制限される ライセンス・タイプを使用している。たとえば、AdaptiveServer EnterpriseSmall Business Edition を 2 つ以上のプロセッサ・チップを持つマシンで使用すること はできません。

#### 対処方法:

- **1. sysamcap machine** 物理マシンまたは仮想化テクノロジのコントロール・ドメイ ン (VMware ESX コンソール、XEN dom0 など)でコマンドを実行します。
- **2.** 製品または製品インストーラを実行する前に、レポートされた環境変数を設定 します。

詳細については、『SySAM ユーザーズ・ガイド』の「SySAM サブキャパシ ティ・ライセンス」の項を参照してください。

#### サブキャパシティ・ライセンス

このバージョンの Adaptive Server のサブキャパシティ・ライセンスについて説明 します。

Sybase は現在 Sybase IQ Enterprise Edition および Adaptive Server Enterprise Edition 向 けのサブキャパシティ・ライセンス・オプションを提供しています。 サブキャパ シティ・ライセンスは、物理マシンで利用可能な CPU のサブセット上にある Sybase 製品のライセンスを意味します。

プラットフォームのサポート

| バンダ | 製品   | <b> プラットフォームの </b><br><b>'</b> サポート | 仮想化の種類    |
|-----|------|-------------------------------------|-----------|
| HP  | nPar | <b>HP JA 11.31</b>                  | 物理パーティション |

表 **2 : SySAM** 仮想化サブキャパシティの互換性

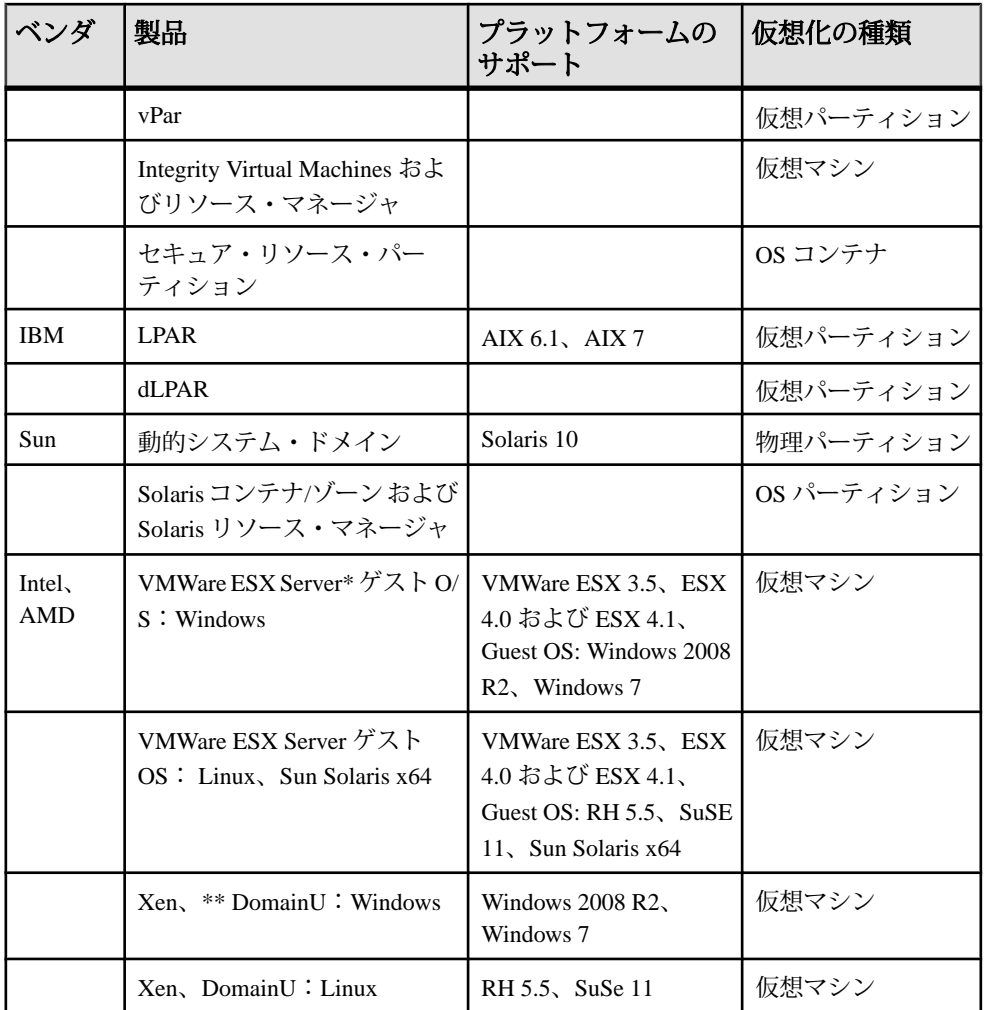

\* VMWare Workstation および VMWare Server は、VMWare ESX Server に含まれませ  $h_{\alpha}$ 

\*\* Xen に Sun Solaris x64 は含まれません。

Sybase サブキャパシティ・ライセンスの有効化 サブキャパシティ・ライセンスを有効にするには、事前に Sybase とのサブキャパ シティ・ライセンス契約が必要になります。Sybase の他のライセンスと同様に、 ライセンス・キーを生成する必要があります。具体的な手順については、 『SySAM クイック・スタート・ガイド』を参照してください。

注意: ライセンス・サーバを最新の状態に保ってください。

<span id="page-16-0"></span>インストール・メディアには最新の SySAM ライセンス・サーバのコピーが含まれ ますが、メンテナンス・リリースとバグ修正 (Emergency Bug Fixes: EBF) のリンク (http://www.sybase.com/support) で定期的にライセンス・サーバの更新をチェックす ることをおすすめします。「[追加の説明や情報の入手](#page-30-0) (27 ページ)」を参照して ください。

## 設定で特に留意する点

このバージョンの Adaptive Server の特別な設定指示。

#### **Number of Pre-allocated Extents**

Adaptive Server バージョン 15.5 以降では、**number of pre-allocated extents** に使用で きる最大値は 32 に増えました。15.5 より前のバージョンでは 31 でした。

**number of pre-allocated extents** に値 32 を使用することは、設定にとって特別な意味 があり、AdaptiveServer が内部的に実行する領域の割り付けに影響を及ぼします。 number of pre-allocated extents が 32 に設定されると、Adaptive Server はエクステン ト数分の割り付け単位全体を **bcp in** や **select into** などのユーティリティ操作のため に予約しようとします。これらの操作では、領域予約の大規模な割り付けスキー ムが使用されるからです。

pre-allocated extents の最大数を使用すると、特に並列実行する場合に、これらの ユーティリティのパフォーマンスが大幅に向上します。値 32 を使用すると、ユー ティリティを実行する各エンジンが独自の割り付け単位上で他のエンジンから干 渉されることなく独立して作業できる可能性が大幅に高くなります。

## 特別なアップグレードとダウングレードの指示

AdaptiveServer のさまざまなバージョンのアップグレード、ダウングレード、移行 のための最新の情報を説明をします。

#### **Job Scheduler** のアップグレード

Adaptive Server バージョン 12.5.x から 15.5 以降の Job Scheduler にアップグレード する際は、**sybmgmtdb** のサイズを 50MB から 90MB に増やします。

テンプレートから作成されたジョブをアップグレードします。

#### <span id="page-17-0"></span>**Adaptive Server** のアップグレード

AdaptiveServer 15.5 以降のバージョンのクラスタおよびノンクラスタ・エディショ ンの両方でログ・レコードの形式が変更されました。

アップグレードされたサーバに複写のプライマリ・データベースであるデータ ベースが含まれる場合、この変更によって Adaptive Server がこの変更されたロ グ・レコードを誤って解釈する可能性はほとんどありません。

この変更がアップグレード・プロセスに影響を与えることはありませんが、 Adaptive Server 15.0.x 以前を Adaptive Server 15.5.x 以降 (ノンクラスタ・エディショ ン) にアップグレードする場合には、いくつかの手順に厳密に従う必要がありま す。 次の表で、アップグレードのすべての可能な組み合わせを確認してくださ い。

アップグレード

- **1.** バイナリを切り替えることでインストール全体をアップグレードする。
- **2.** 古いバージョンのサーバ上で取得した、データベース・ダンプおよびトランザ クション・ログを単一のデータベースにロードし **online database** 使用してアッ プグレードする。

| 現在のバー<br>ジョン                                  | アップグ<br>レード先                              | アップグレードに関する特別な情報                                                                                                    |
|-----------------------------------------------|-------------------------------------------|----------------------------------------------------------------------------------------------------|
| <b>Adaptive</b><br><b>Server 15.0.x</b><br>以前 | <b>Adaptive</b><br>Server $15.7 \text{x}$ | Replication Server を使用して、アップグレードするバー<br>ジョンで1つまたは複数のデータベースを複写する場合<br>は、正常停止が行われる前に、ログを排出することです<br>べてのトランザクションが複写されたことを確認してく<br>ださい。使用しているプラットフォームの『Replication<br>Server 設定ガイド』の「複写システム内の Adaptive Server<br>のアップグレード」を参照してください。また、使用し<br>ているプラットフォームの『Adaptive Server インストー<br>ル・ガイド』の「複写データベースを含むサーバのアッ<br>プグレード」も参照してください。 |

表 **3 :** インストール全体のアップグレード

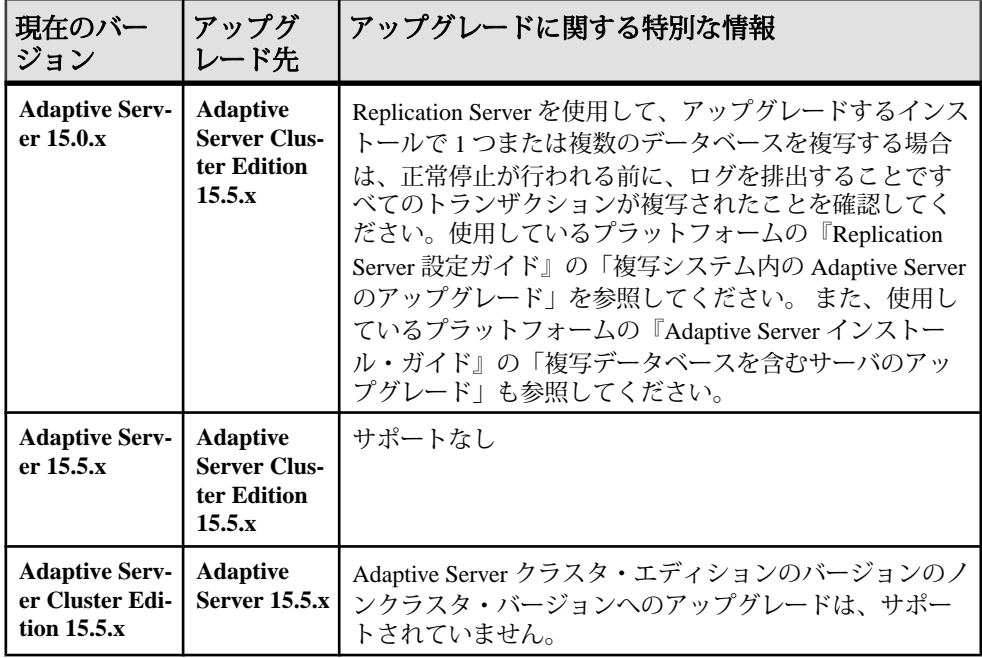

#### 表 **4 :** 単一データベースのアップグレード

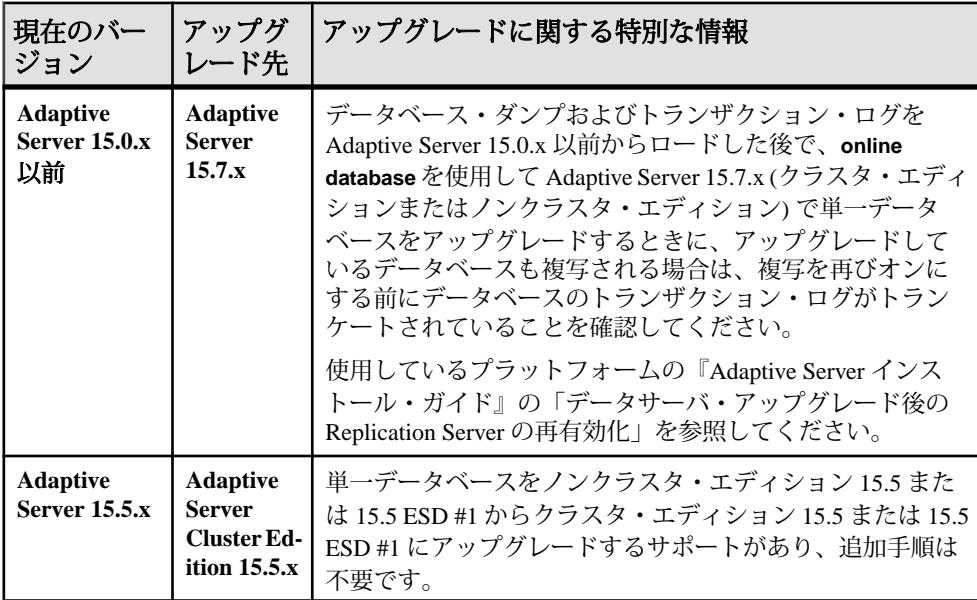

<span id="page-19-0"></span>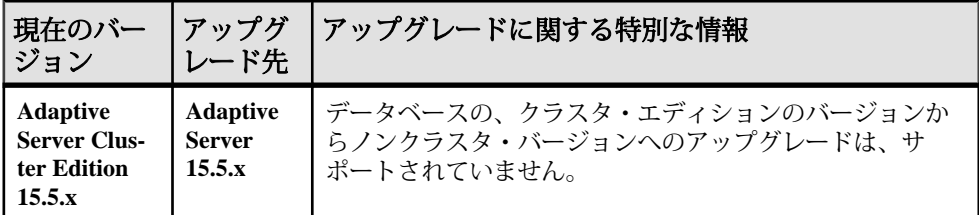

### **Adaptive Server** のダウングレード

AdaptiveServer 15.7 のトランザクション・ログには、古いサーバ・バージョンでは 正しく解釈できないデータが含まれている場合があります。

ダウングレードしている場合、すべてのデータベースのすべてのトランザクショ ンは、Adaptive Server 15.7 を終了する前に完了する必要があります。 これによっ て、古いサーバがトランザクションをリカバリするのを防ぎます。 すべてのトラ ンザクションを確実に完了させるには、**sp\_downgrade** を実行した後で、**shutdown with nowait** コマンドではなく標準の **shutdown** コマンドを発行します。

### **Adaptive Server 12.5.1** から **15.7** へのマイグレーション

**sybmigrate** を使用して Adaptive Server 12.5.1 から 15.5 以降のバージョンへマイグ レートすると、エラー・メッセージが生成される可能性があります。

**sybmigrate** ユーティリティを使用して Adaptive Server バージョン 12.5.1 から 15.5 以 降のバージョンにマイグレートする場合は、次のようなエラー・メッセージが表 示される場合があります。

"local server name not set for server 'source' on host 'host1'(IP address + port number='xx.xx.xx.xxx:xxxx')"

Adaptive Server バージョン 12.5.1 はサポートされていません。 12.5.1 から 12.5.4 に アップグレードした後で 12.5.4 から 15.5 以降のバージョンにアップグレードする ことをおすすめします。

12.5.1 のサーバを 12.5.4 以降のサーバが認識できる状態にするには、以下を使用し ます。

1>sp\_addserver 'servername', local 2>go

Adaptive Server を再起動します。 これで 15.5 サーバ が 12.5.1 サーバを認識できま す。

## ダウングレード時のデータベース・ダンプのロード

AdaptiveServer 15.7 から以前のバージョンに直接ダウングレードするのに、ダンプ やロードは使用できません。

## <span id="page-20-0"></span>**Adaptive Server** のインストールに関する既知の問題

インストーラに関してすでにわかっている問題と対処方法について説明します。 既知の問題は、変更要求 (CR) 番号が降順に挙げられています。

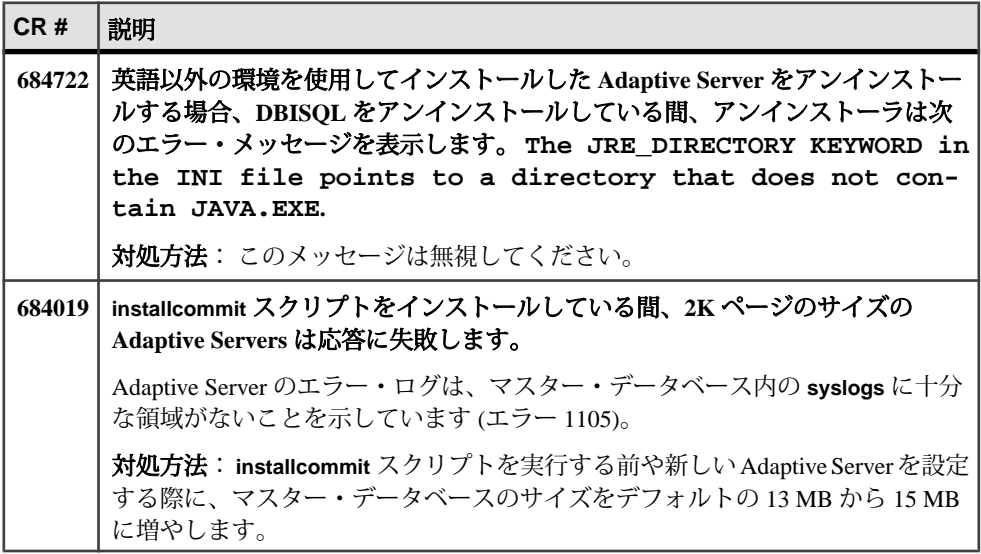

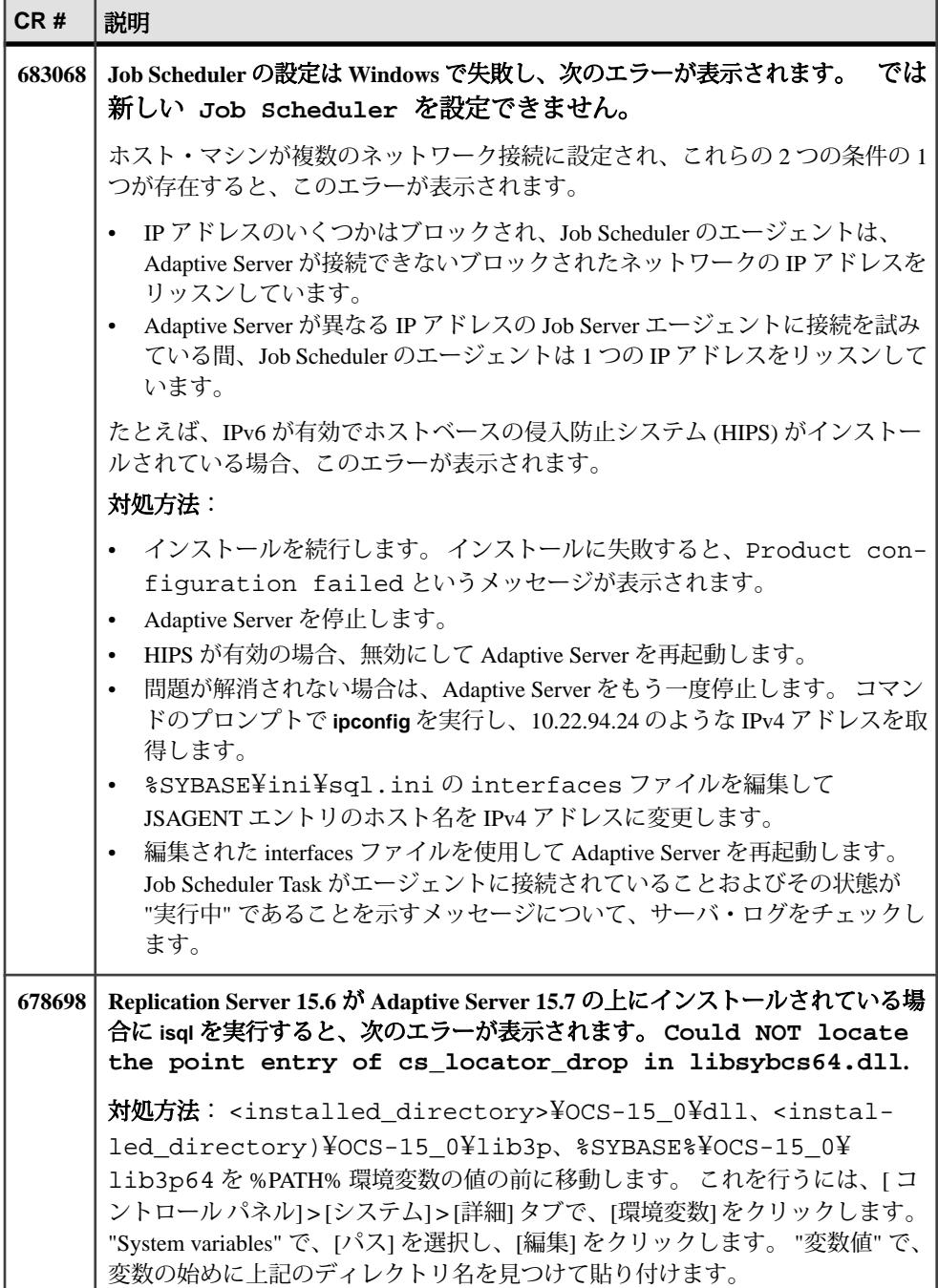

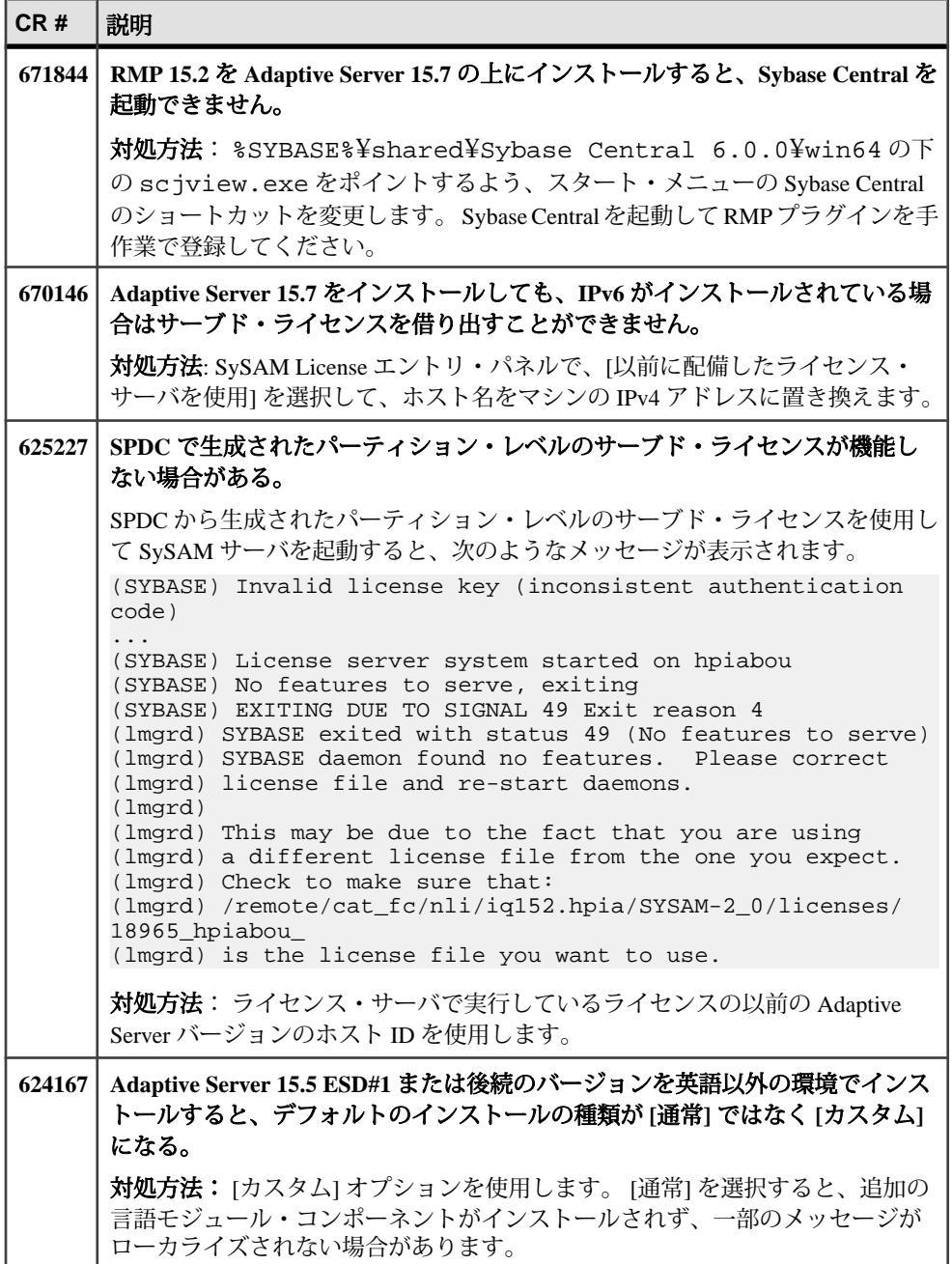

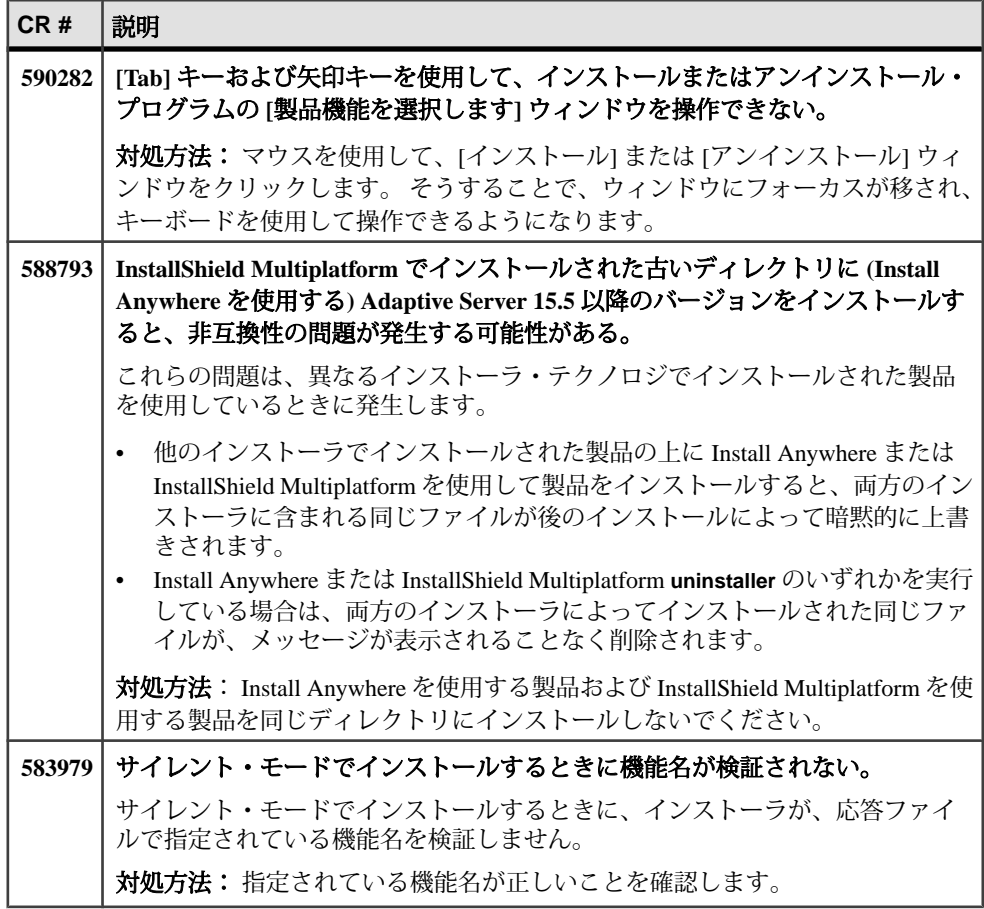

## <span id="page-24-0"></span>**Adaptive Server** の既知の問題

Adaptive Server に関する既知の問題とその対処方法について説明します。 既知の 問題は、変更要求 (CR) 番号が降順に挙げられています。

注意: システム問題のレポートである SPR (System Problem Report) と、修正済みの 問題のレポートである CPR (Closed Problem Report) は、Adaptive Server Enterprise に 含まれなくなりました。解決済みの問題については Web サイトで検索できます。 [Support] **>** [Services] **>** [Solved Cases] をクリックしてください。

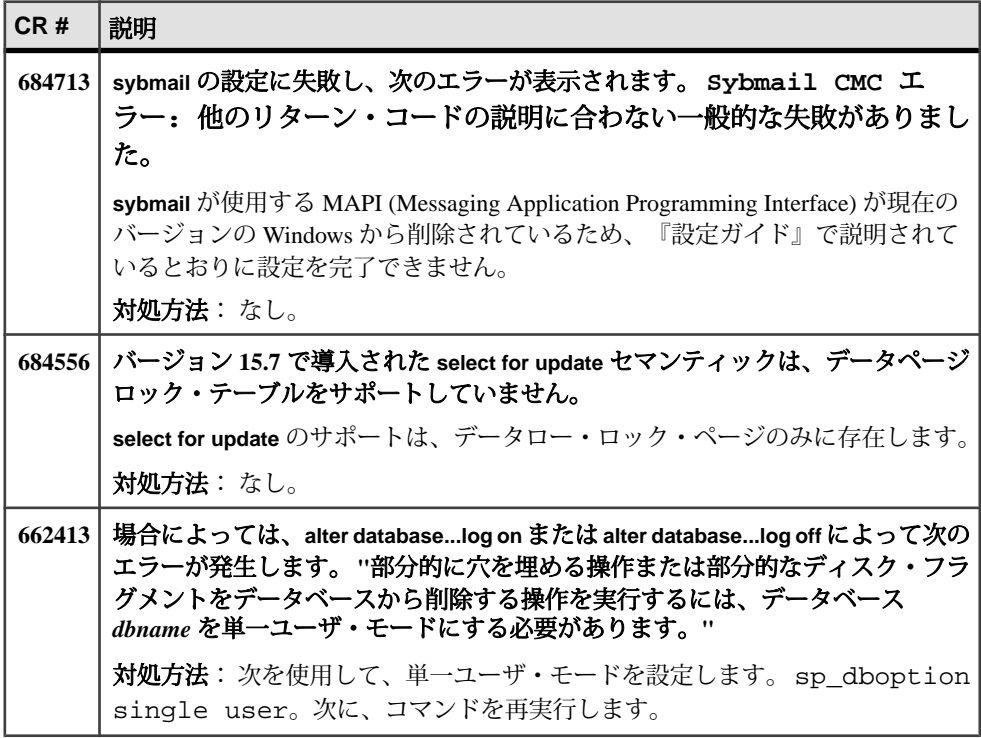

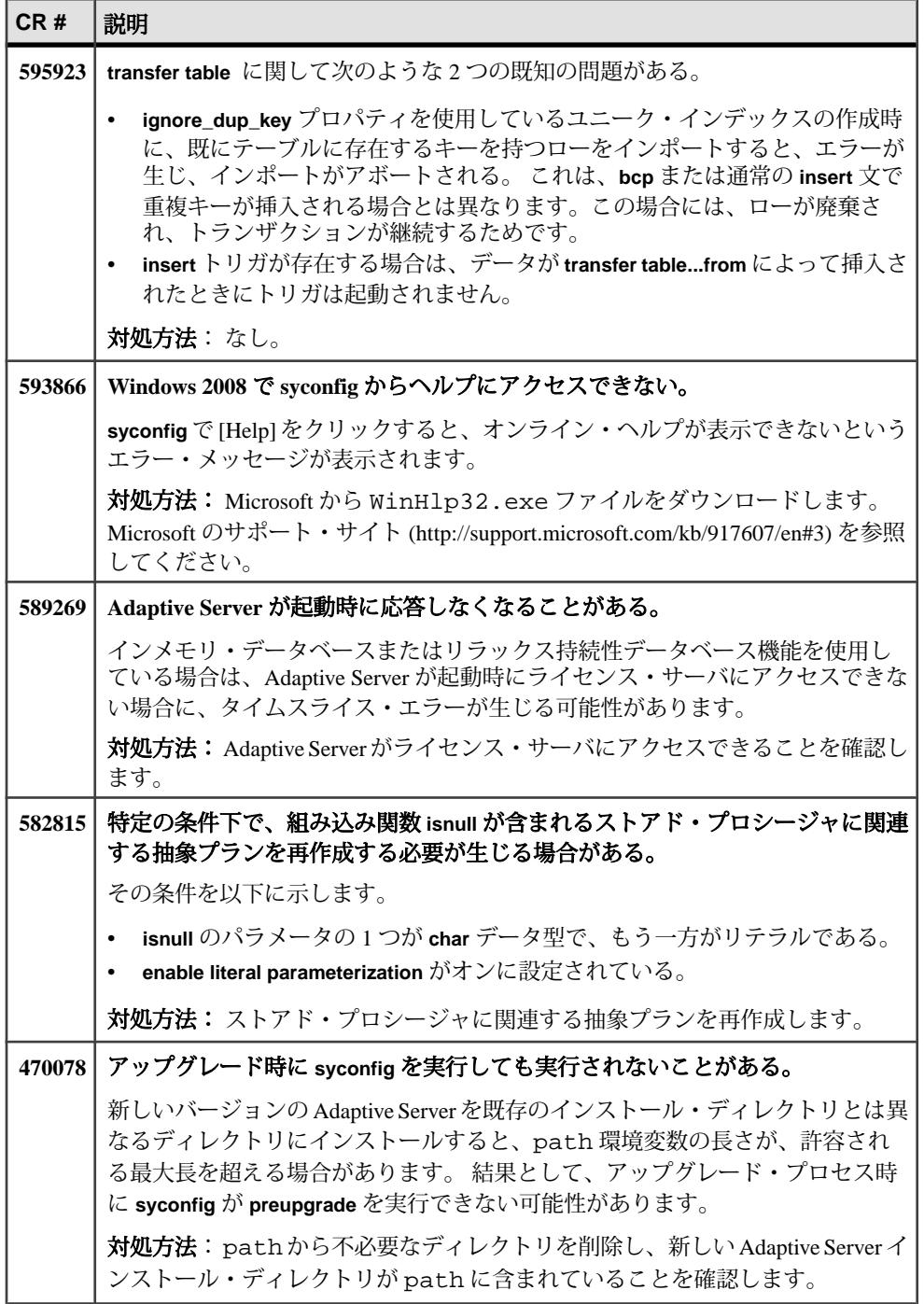

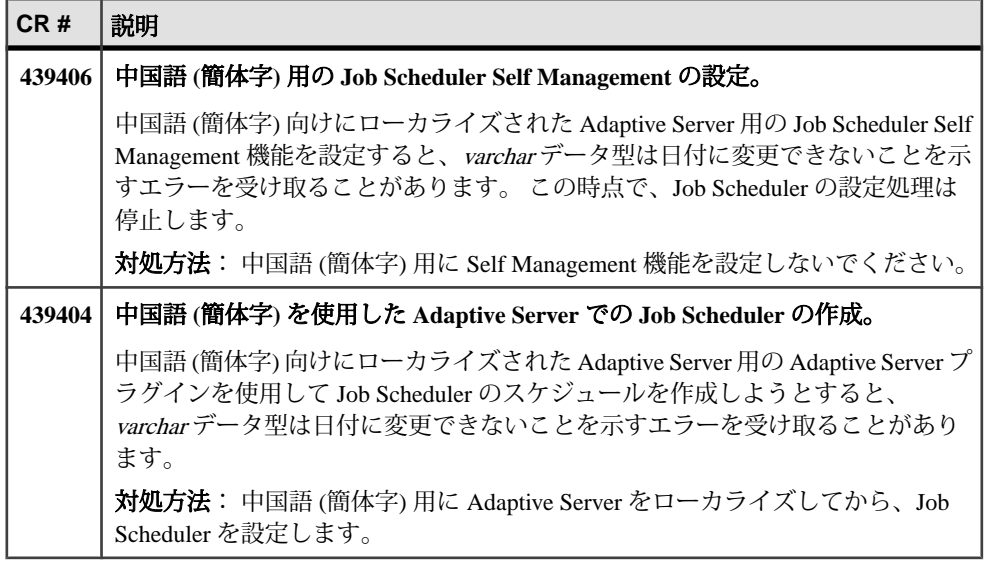

Adaptive Server の既知の問題

## <span id="page-28-0"></span>マニュアルの変更点

Adaptive Server バージョン 15.7 でリリースされたマニュアルの更新情報、修正内 容、変更点を確認してください。

サード・パーティ ライセンスの詳細の最近の更新については、無料ダウンロード の条項ドキュメントを確認してください。 ドキュメントは、次から入手できま す。 [http://www.sybase.com/softwarelicenses/third\\_party\\_legal](http://www.sybase.com/softwarelicenses/third_party_legal)

システム・テーブルとモニタリング・テーブルの図は、初期の Adaptive Server 15.7 には入っていません。 図は、2011 年末までは Adaptive Server のオンライン版マ ニュアルに含まれています。その際は eShop でも注文できます。

マニュアルの変更点

## <span id="page-30-0"></span>追加の説明や情報の入手

Sybase Getting Started CD、Sybase Product Manuals Web サイト、オンライン・ヘルプ を利用すると、この製品リリースについて詳しく知ることができます。

- Getting Started CD (またはダウンロード) PDF フォーマットのリリース・ノー トとインストール・ガイド、その他のマニュアルや更新情報が収録されていま す。
- [\(http://sybooks.sybase.com/\)](http://sybooks.sybase.com/) にある製品マニュアルは、Sybase マニュアルのオン ライン版であり、標準の Web ブラウザを使用してアクセスできます。 マニュ アルはオンラインで参照することもPDFとしてダウンロードすることもできま す。 この Web サイトには、製品マニュアルの他に、 EBFs/Maintenance、 Technical Documents、Case Management、 Solved Cases、Community Forums/ Newsgroups、その他のリソースへのリンクも用意されています。
- 製品のオンライン・ヘルプ (利用可能な場合)

PDF 形式のドキュメントを表示または印刷するには、[Adobe](http://www.adobe.com/) の Web サイトから無 償でダウンロードできる Adobe Acrobat Reader が必要です。

注意: 製品リリース後に追加された製品またはマニュアルについての重要な情報 を記載したさらに新しいリリース・ノートを製品マニュアル Web サイトから入手 できることがあります。

## サポート・センタ

Sybase 製品のサポートを利用してください。

組織でこの製品の保守契約を購入している場合は、サポート・センタとの連絡担 当者が指定されています。 マニュアルだけでは解決できない問題があった場合に は、担当の方を通して Sybase 製品のサポート・センタまでご連絡ください。

## **Sybase EBF** と **Maintenance** レポートのダウンロード

EBF と Maintenance レポートは、Sybase Web サイトからダウンロードしてくださ い。

**1.** Web ブラウザで <http://www.sybase.com/support>を指定します。

- <span id="page-31-0"></span>**2.** メニュー・バーまたはスライド式メニューの [Support (サポート)] で [EBFs/ Maintenance (EBF/メンテナンス)] を選択します。
- **3.** ユーザ名とパスワードの入力が 求められたら、MySybase のユーザ名とパス ワードを入力します。
- **4.** (オプション) [Display (表示)] ドロップダウン・リストからフィルタを指定し、 期間を指定して、[Go (実行)] をクリックします。
- **5.** 製品を選択します。

鍵のアイコンは、「AuthorizedSupport Contact」として登録されていないため、 一部の EBF/Maintenance リリースを ダウンロードする権限がないことを示して います。 未登録ではあるが、 Sybase 担当者またはサポート・センタから有効 な情報を得ている場合は、 [My Account (マイ・アカウント)] をクリックして、 「Technical Support Contact」役割を MySybase プロファイルに追加します。

**6.** EBF/Maintenance レポートを表示するには [Info] アイコンをクリックします。ソ フトウェアをダウンロードするには製品の説明をクリックします。

## **Sybase** 製品およびコンポーネントの動作確認

動作確認レポートは、特定のプラットフォームでの Sybase 製品のパフォーマンス を検証します。

動作確認に関する最新情報は次のページにあります。

- パートナー製品の動作確認については、[http://www.sybase.com/detail\\_list?](http://www.sybase.com/detail_list?id=9784) [id=9784](http://www.sybase.com/detail_list?id=9784) にアクセスします。
- プラットフォームの動作確認については、[http://certification.sybase.com/ucr/](http://certification.sybase.com/ucr/search.do) [search.do](http://certification.sybase.com/ucr/search.do) にアクセスします。

## **MySybase** プロファイルの作成

MySybase は無料サービスです。このサービスを使用すると、Sybase Web ページの 表示方法を自分専用にカスタマイズできます。

- **1.** <http://www.sybase.com/mysybase>を開きます。
- **2.** [今すぐ登録] をクリックします。

## <span id="page-32-0"></span>アクセシビリティ機能

アクセシビリティ機能を使用すると、身体障害者を含むすべてのユーザーが電子 情報に確実にアクセスできます。

Sybase 製品のマニュアルには、アクセシビリティを重視した HTML 版もありま す。

オンライン・マニュアルは、スクリーン・リーダーで読み上げる、または画面を 拡大表示するなどの方法により、視覚障害を持つユーザがその内容を理解できる よう配慮されています。

Sybase の HTML マニュアルは、米国のリハビリテーション法第 508 条のアクセシ ビリティ規定に準拠していることがテストにより確認されています。第 508 条に 準拠しているマニュアルは通常、World Wide Web Consortium (W3C) の Web サイト 用ガイドラインなど、米国以外のアクセシビリティ・ガイドラインにも準拠して います。

注意: アクセシビリティ・ツールを効率的に使用するには、設定が必要な場合も あります。一部のスクリーン・リーダーは、テキストの大文字と小文字を区別し て発音します。たとえば、すべて大文字のテキスト (ALL UPPERCASE TEXT など) はイニシャルで発音し、大文字と小文字の混在したテキスト(MixedCaseTextなど) は単語として発音します。構文規則を発音するようにツールを設定すると便利か もしれません。詳細については、ツールのマニュアルを参照してください。

Sybase のアクセシビリティに対する取り組みについては、次の Sybase Accessibility サイトを参照してください。[\(http://www.sybase.com/products/accessibility](http://www.sybase.com/products/accessibility))このサイ トには、第 508 条と W3C 標準に関する情報へのリンクもあります。

製品マニュアルには、アクセシビリティ機能に関する追加情報も記載されていま す。

追加の説明や情報の入手